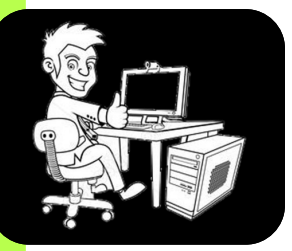

## **Intégrer un tableau « Excel » dans un fichier « Word »**

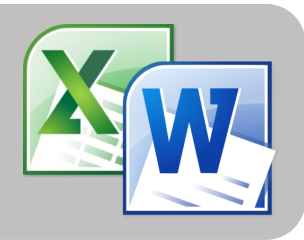

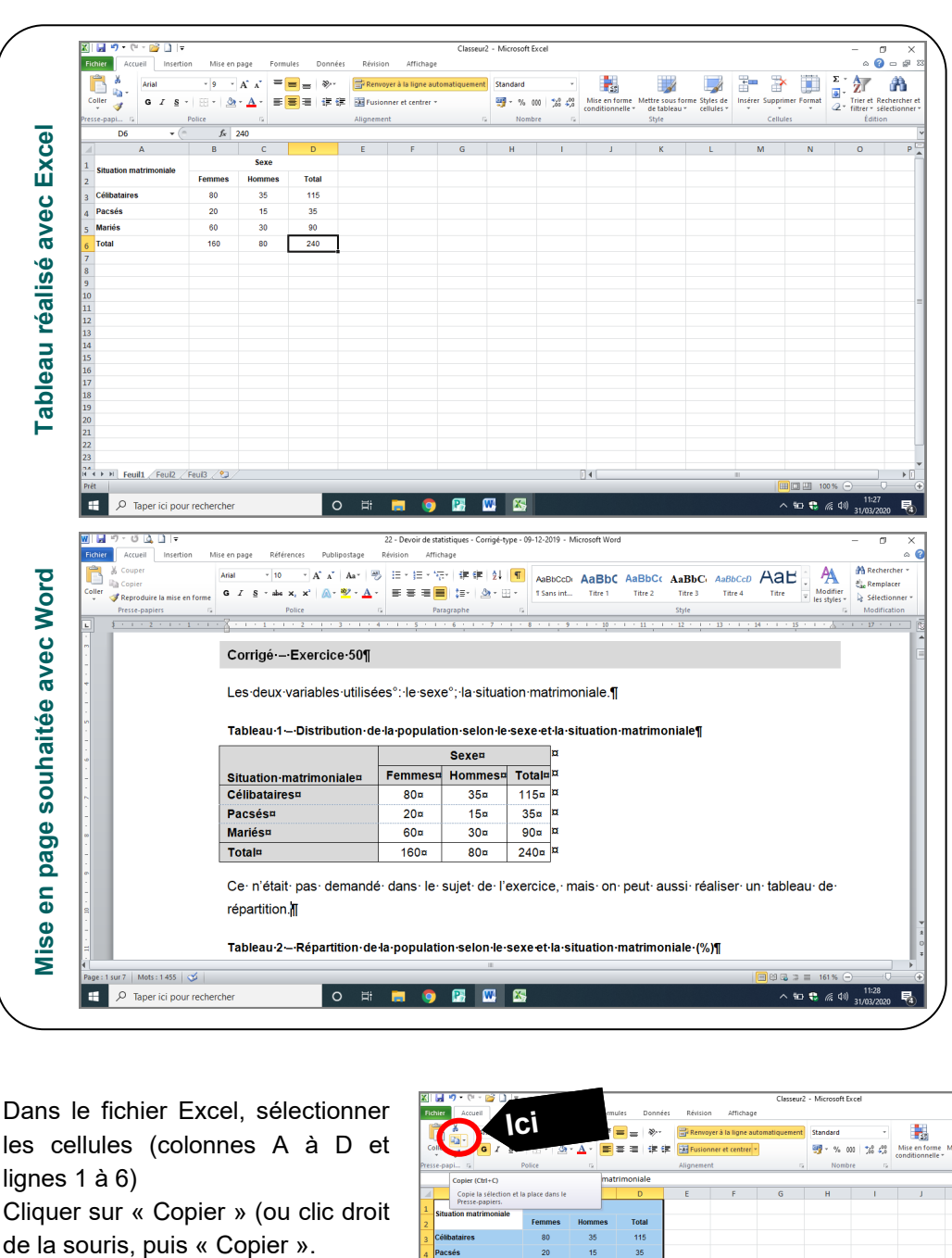

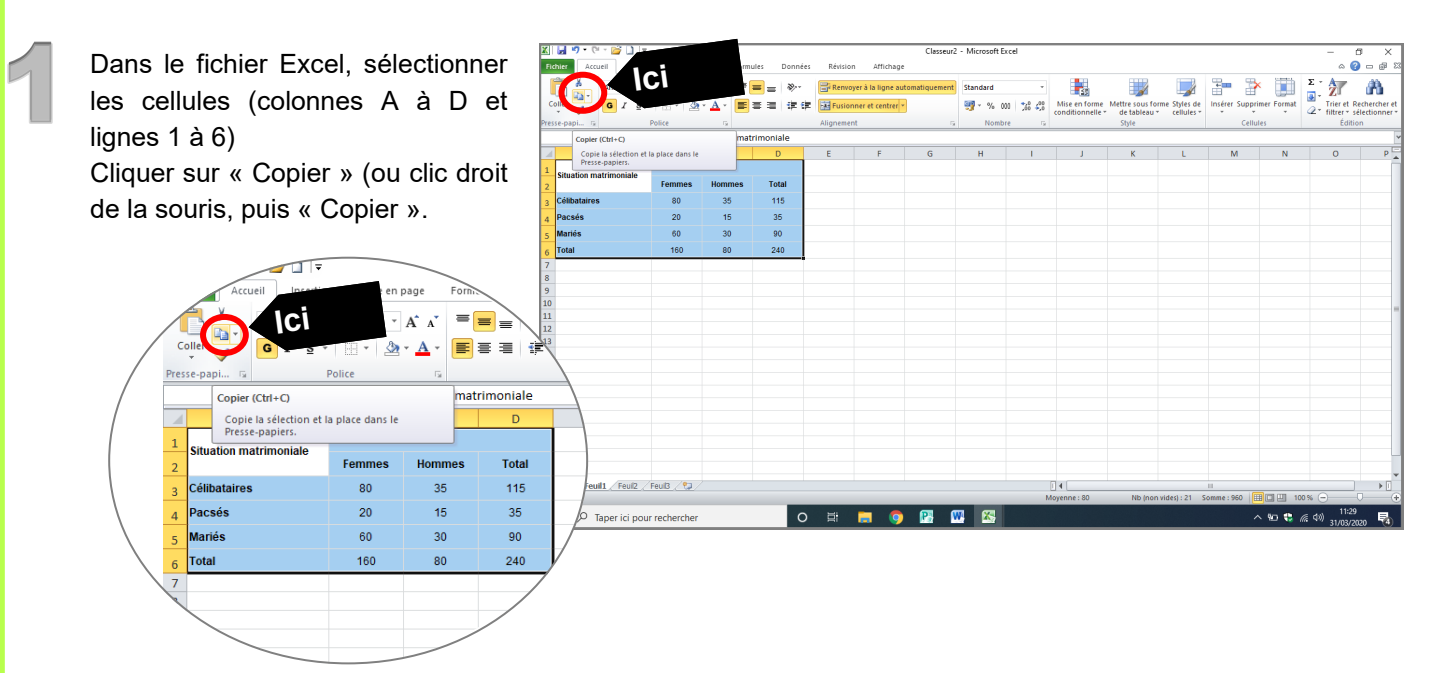

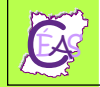

Dans le fichier Word, se mettre à l'endroit où le tableau doit être positionné, et cliquer sur « Coller ».

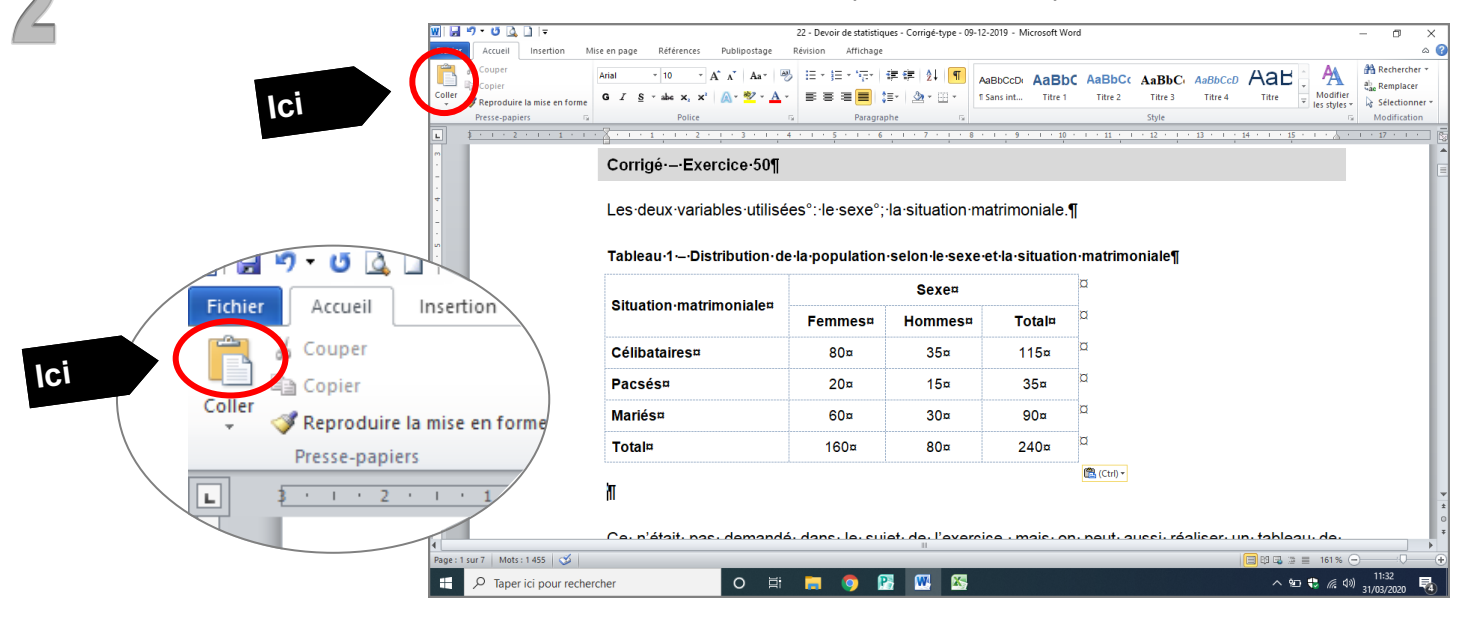

Mettre en forme le tableau.

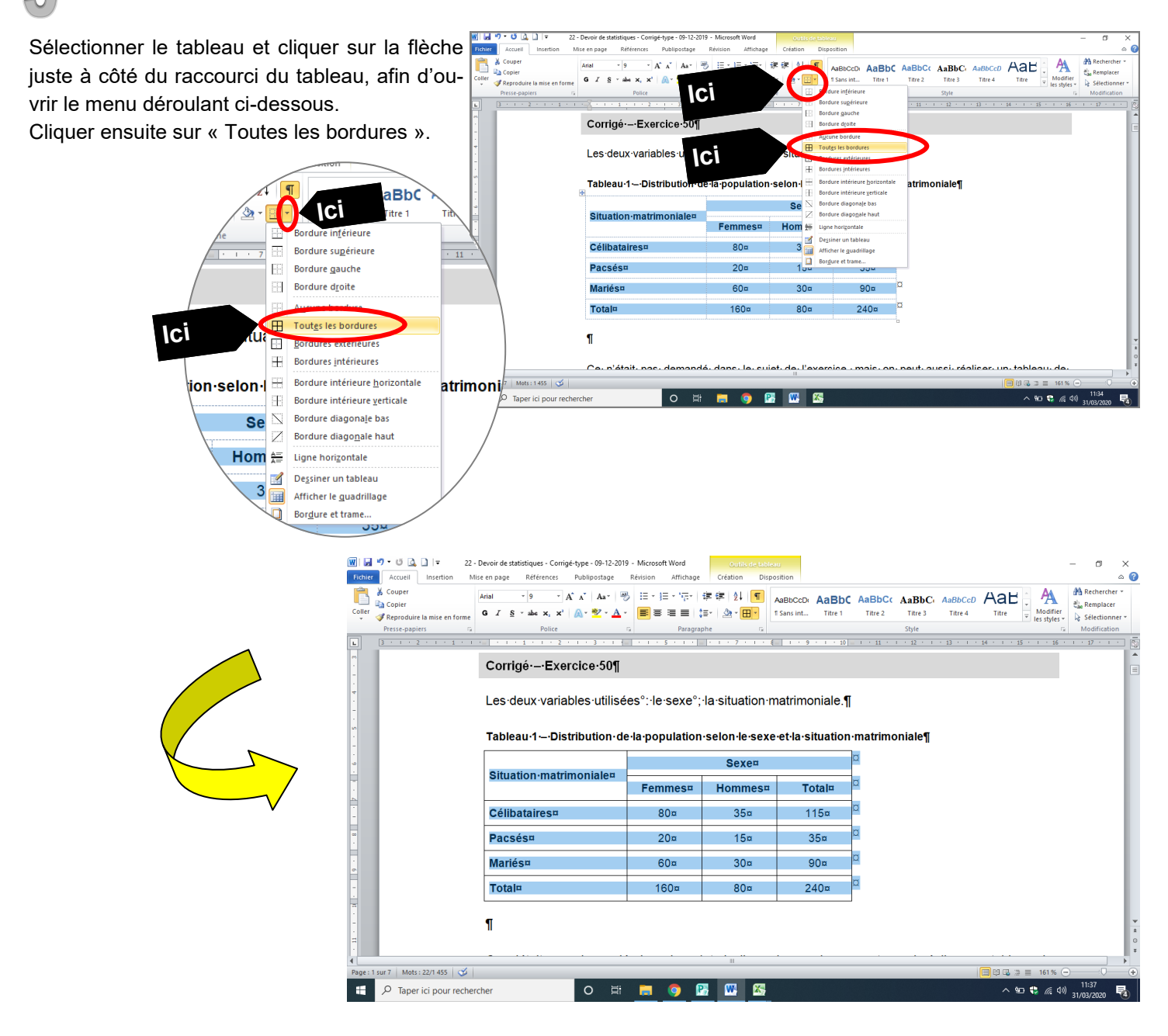

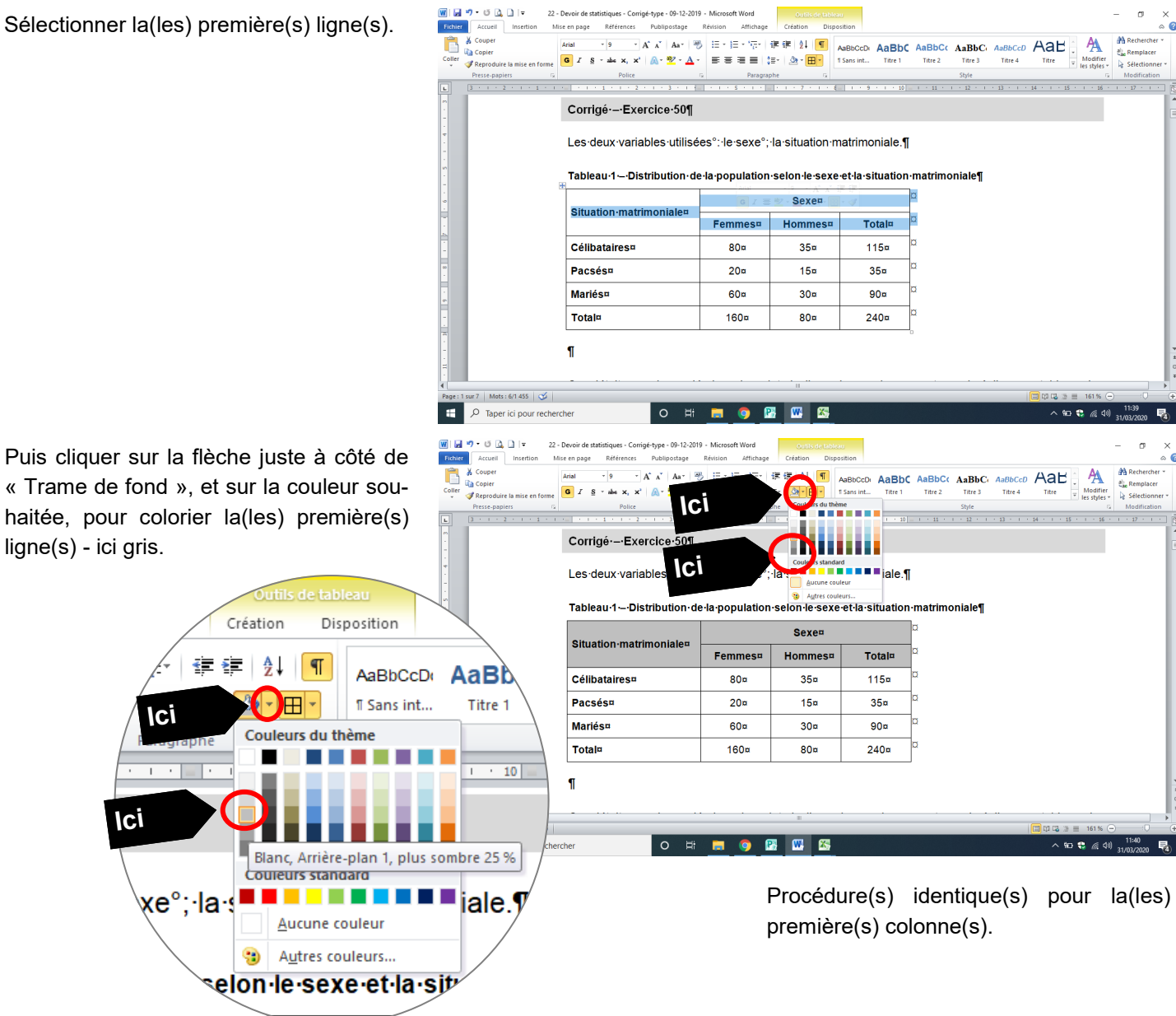

Le tableau « Excel » est intégré dans le fichier « Word ».

**Ici**

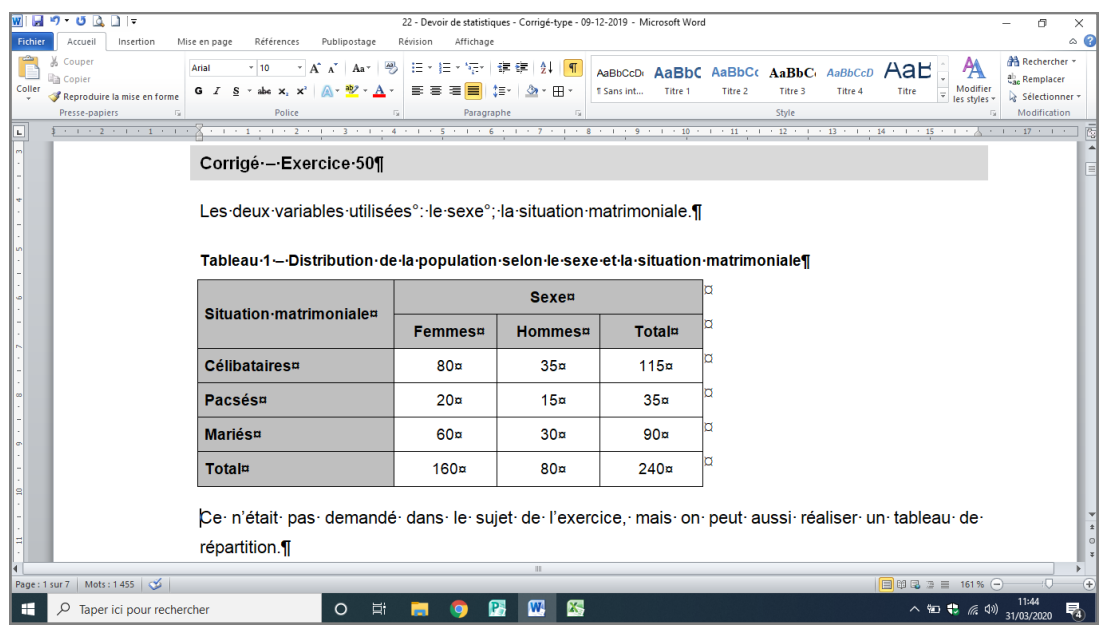